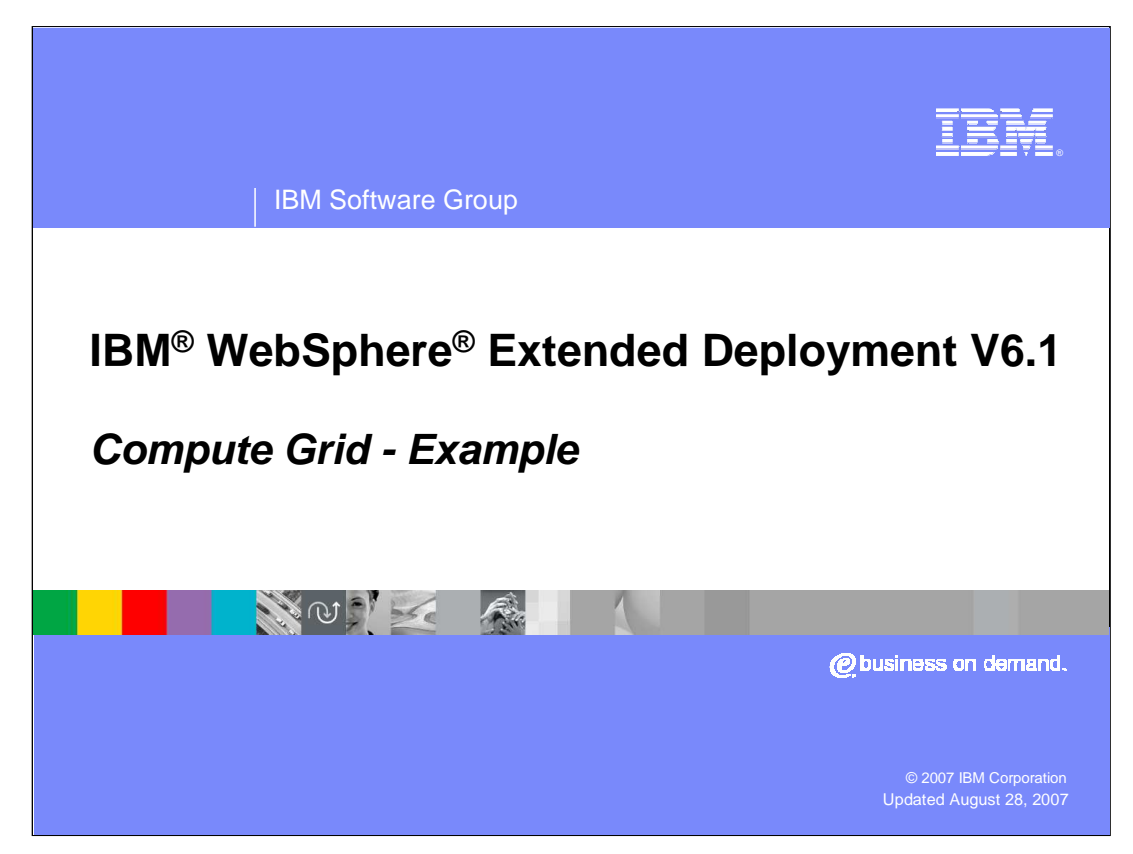

This presentation will provide an example of how to use the compute grid component offered in WebSphere Extended Deployment V6.1

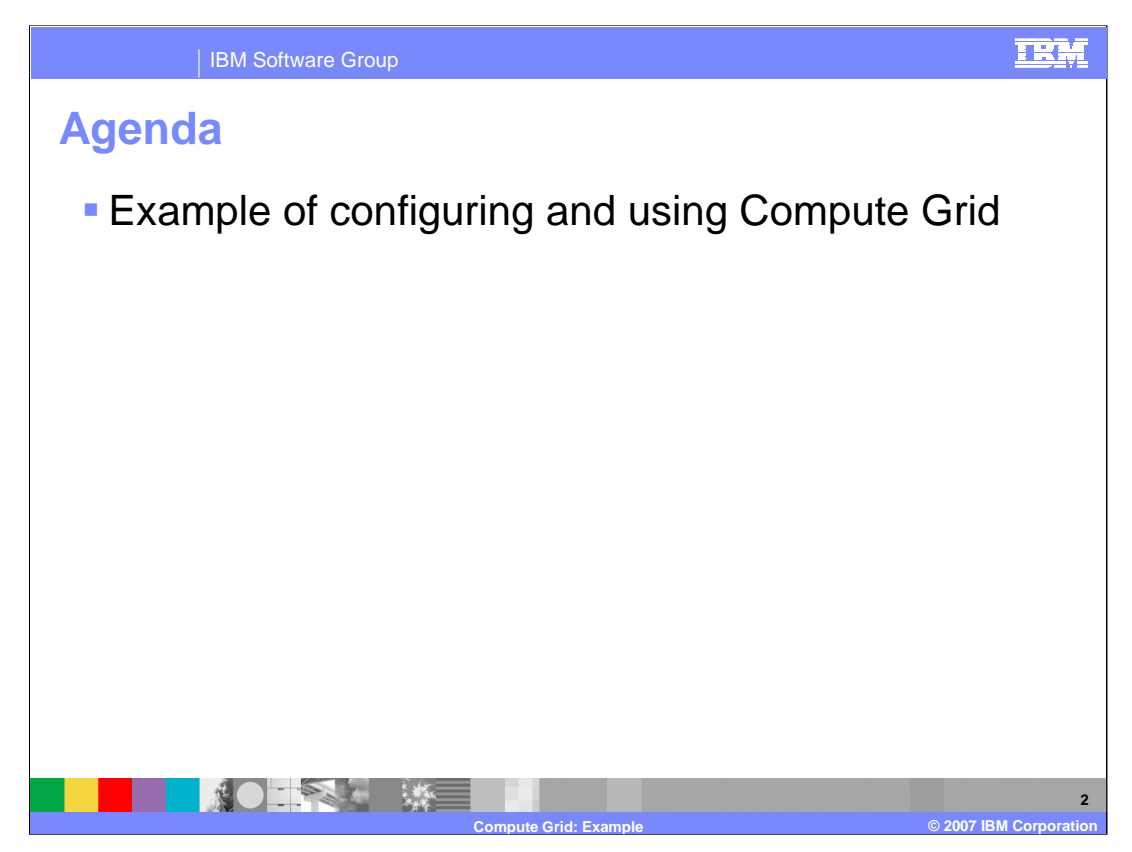

This presentation will provide an example of how to configure your WebSphere environment to support Compute Grid and explain how to deploy long-running applications to the environment.

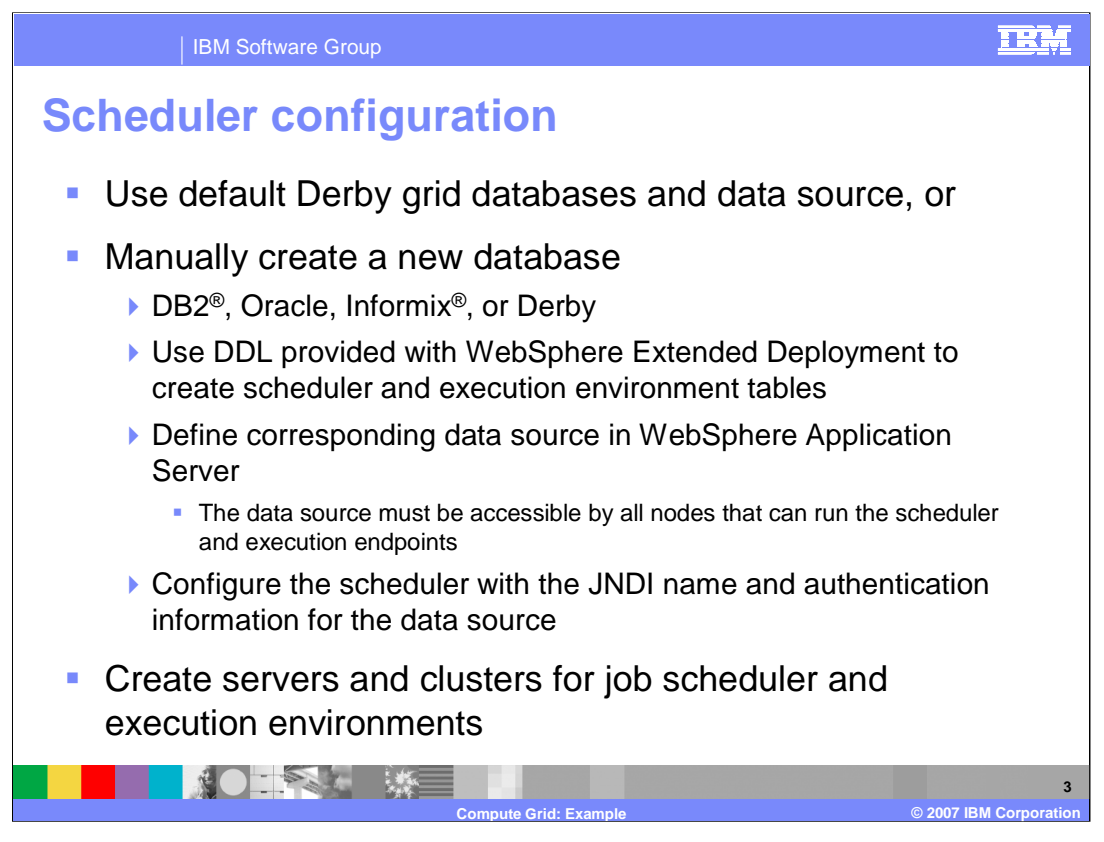

Several steps are required to create an environment that will support long-running applications. First you must create the databases for the scheduler component and for the grid execution environment; DDLs to accomplish this are provided with WebSphere Extended Deployment. If you choose to use Derby, the database instances are created automatically when the runtime components are installed. Once the tables are created, you must define corresponding data sources in WebSphere. The data sources must be accessible to any nodes that will host either the scheduler or run long-running applications. The scheduler must then be configured with the JNDI name for the resource and any security information it needs to use the data source. The deployment of the job scheduler and the grid execution environment, if applicable, is automatic.

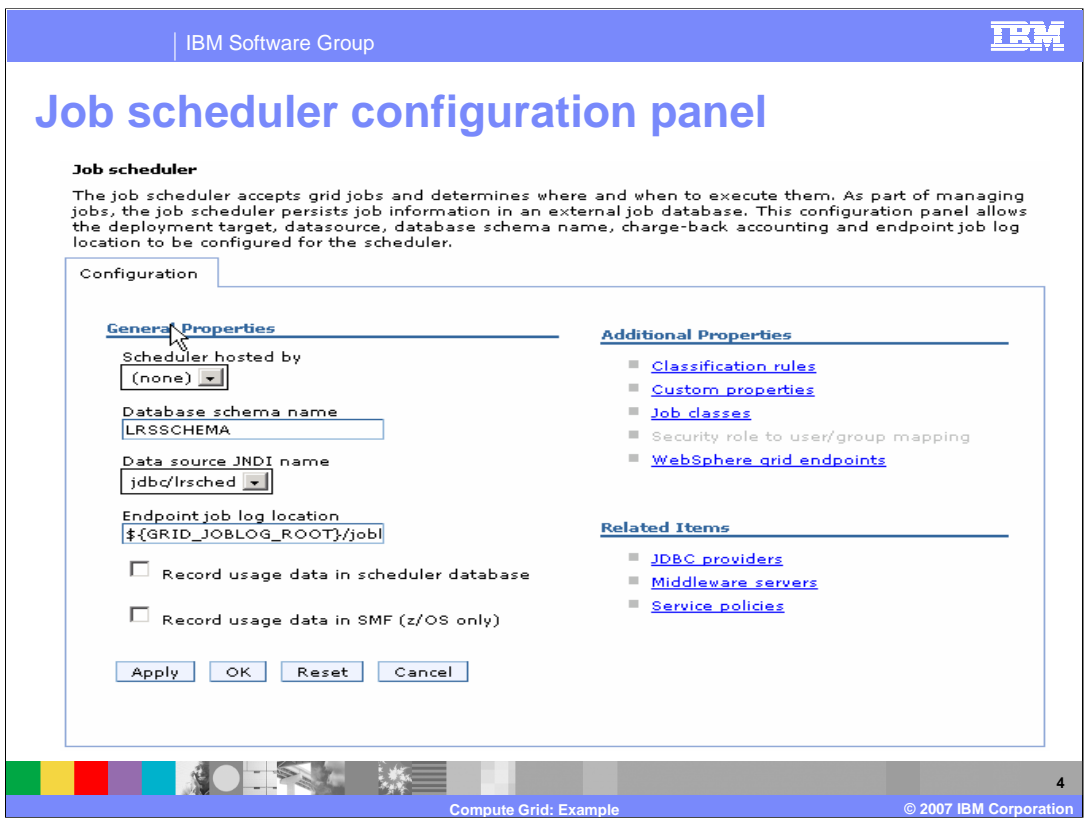

The job scheduler configuration panel is located from the System Administration link in the left frame of the administration console. Under the configuration panel for the scheduler, you can configure where the scheduler will reside, the schema used in the database, and the JNDI name for the data source. You can also specify classification rules and the job classes (resource restrictions) as discussed in the Compute Grid overview presentation.

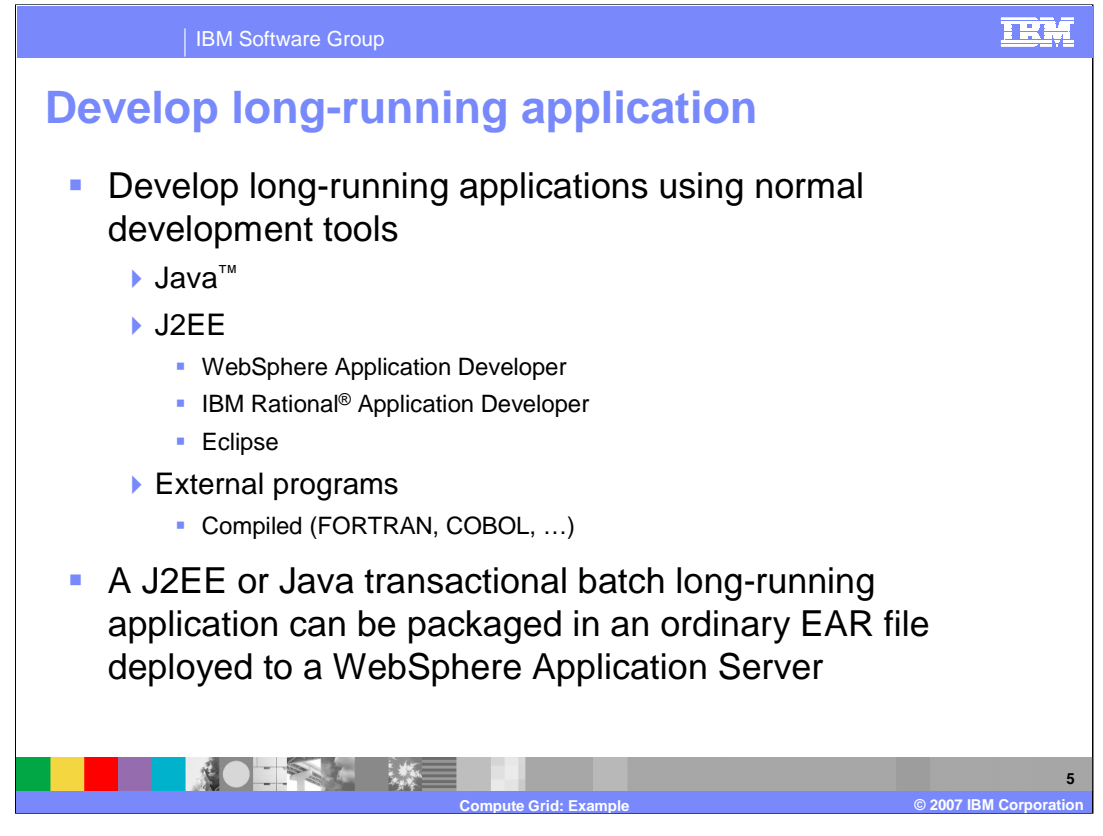

Application developers create long-running applications based on either the computationally intensive or batch programming model using normal J2EE development tools. Long-running applications are packaged into normal ear files. The EJB jar file for the application contains some specific information for long-running applications, such as the deployment information for the controller bean and the bean implementations of the applications.

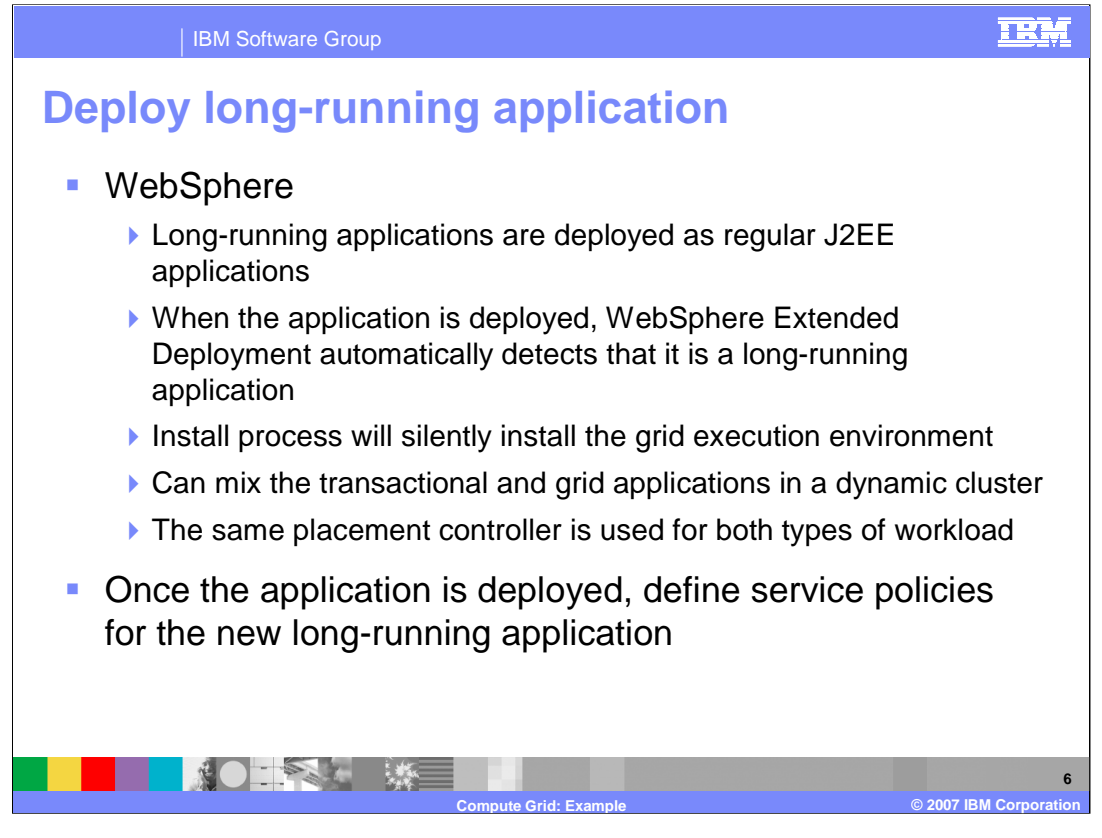

Long-running applications are deployed like any regular J2EE application. During the deployment process, WebSphere Extended Deployment will detect that it is a long-running application and silently install the grid execution environment if it is not already installed. Once the application has been deployed, an administrator can define service policies for the application in preparation for submitting a job. Long-running applications do not support the same service policies as OLTP applications. The only service policies supported for long-running applications are labeled 'completion time' and 'discretionary'.

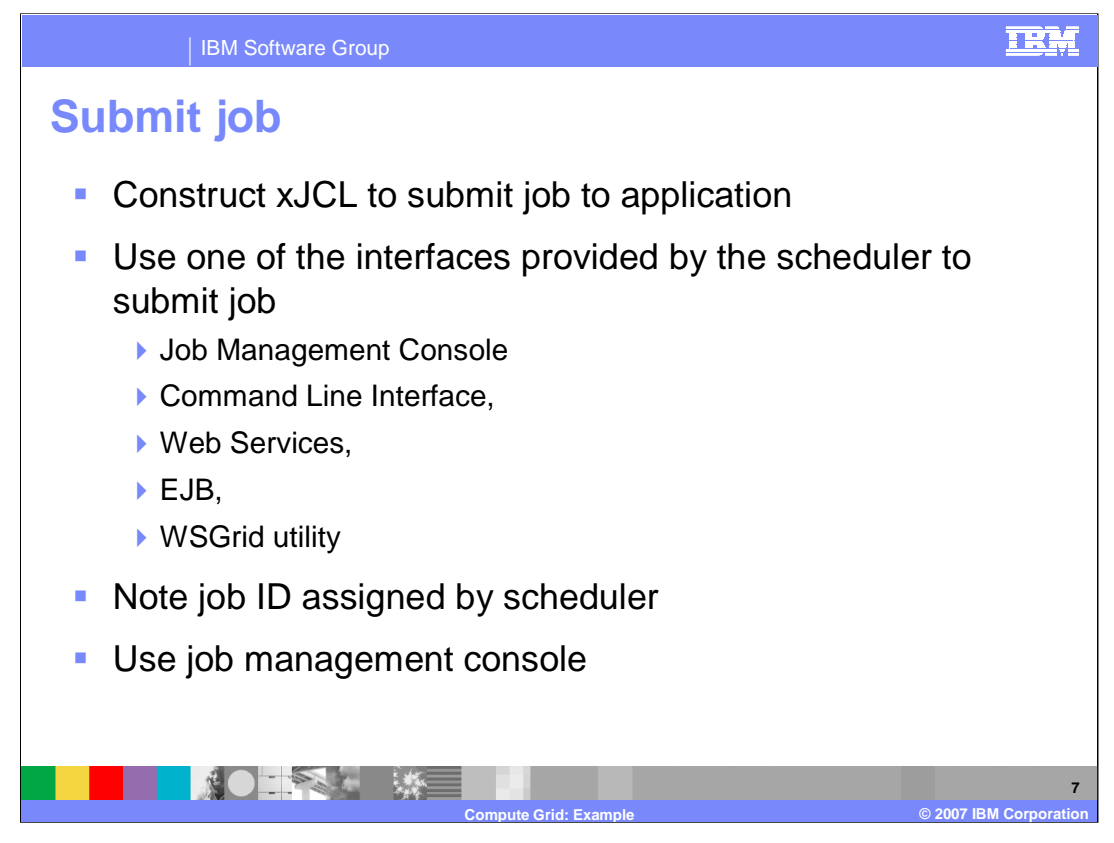

Prior to submitting a job, an administrator must construct an xJCL document to describe the behavior of the application. For WebSphere applications, the xJCL contains a JNDI name to identify which application should be used for a job step. For a non-WebSphere application, the xJCL specifies how to run the application (for example is it a program or a script) and parameters that are passed to the application. Then the administrator has a choice of interfaces to submit the job to the scheduler. Regardless of the interface used, the return value from the submission is the job ID assigned to the job by the scheduler. An administrator can then manage the job using panels in the job management console or any of the other available interfaces.

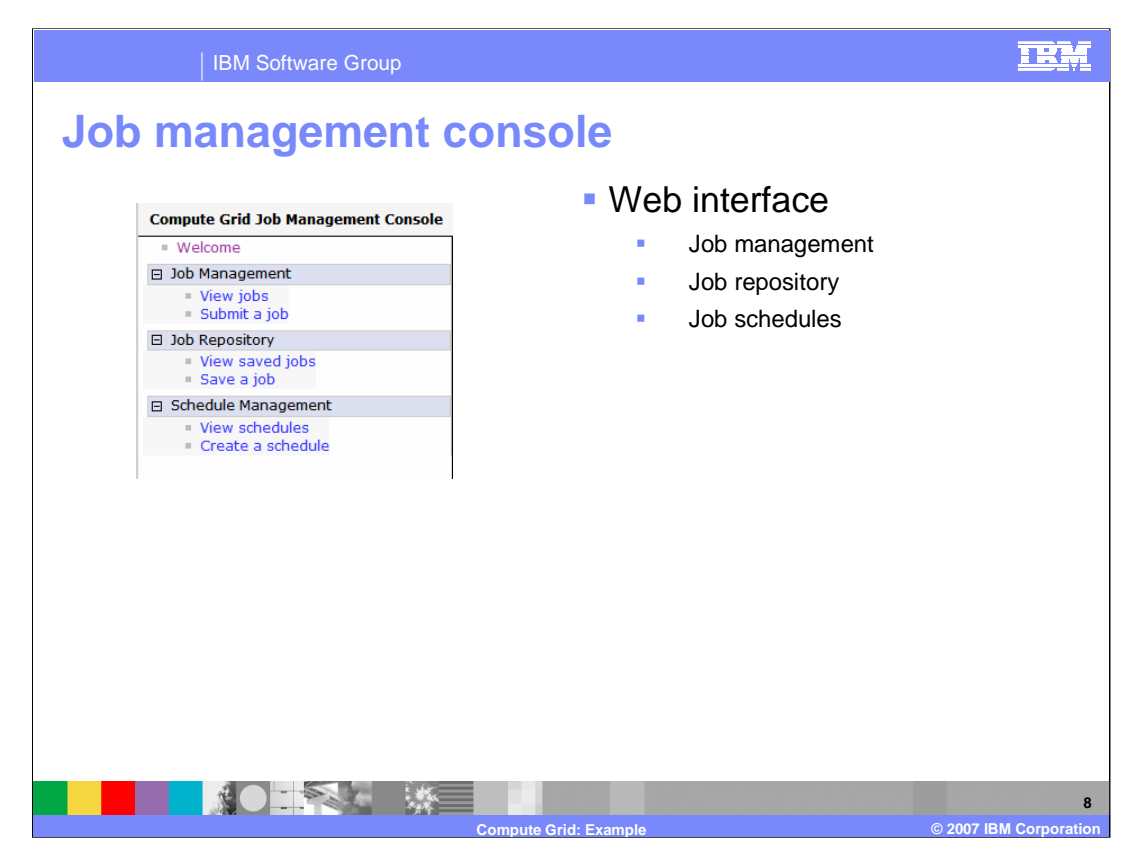

The primary interface to manage grid jobs is the job management console. The job management console resides in the job scheduler system application, and has a browser interface which is independent of the WebSphere administrative console. The job management console has three sections.

The job management section is used to submit a job for execution or manage submitted jobs.

The job repository saves job definition xJCL into the job scheduler database. Saved jobs can be viewed and submitted from the job repository panels.

Finally, the job schedules section allows jobs to be scheduled for running at a single future time or periodically.

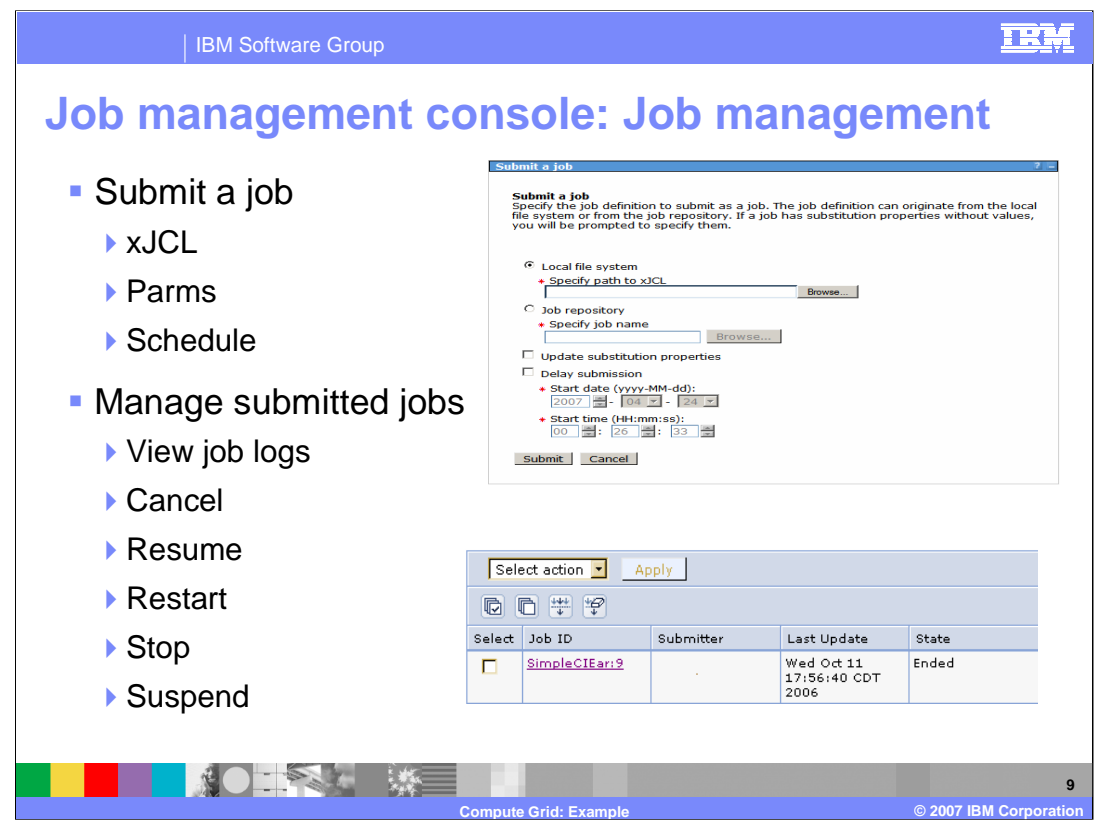

Job submission requires pointing to the xJCL for the job. The xJCL contains information required to run the applications in the job. The xJCL also contains descriptions of parameters (for non-WebSphere applications) or other environmental settings. You can optionally specify when the job will run, similar to the job schedule part of the job management console. Once a job is submitted, it can be viewed and managed in the "View jobs" panel. The state of a job is displayed as submitted, executing, paused, or ended. Also shown is the node and application server where the job ran. Clicking on a job will show details of the running job and provide an opportunity to view the job logs. From this panel you can also manage the job during its life cycle.

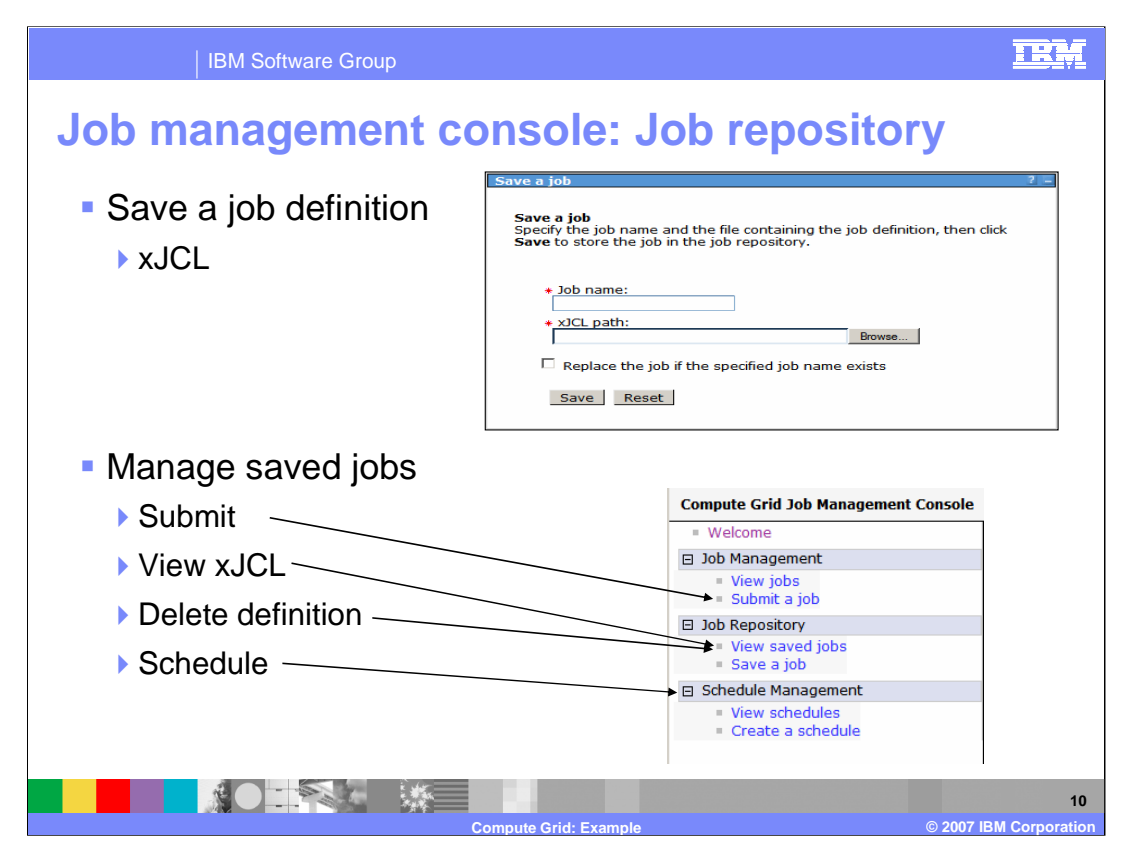

Saving a job to the job repository requires a name and a path to the defining xJCL. Once it has been saved, you can view the xJCL by clicking on the job name. You can also replace or remove xJCL job definitions already in the job repository.

You can submit the saved job from the "Submit a job" panel, or schedule it to run periodically on the "Create a schedule" panel.

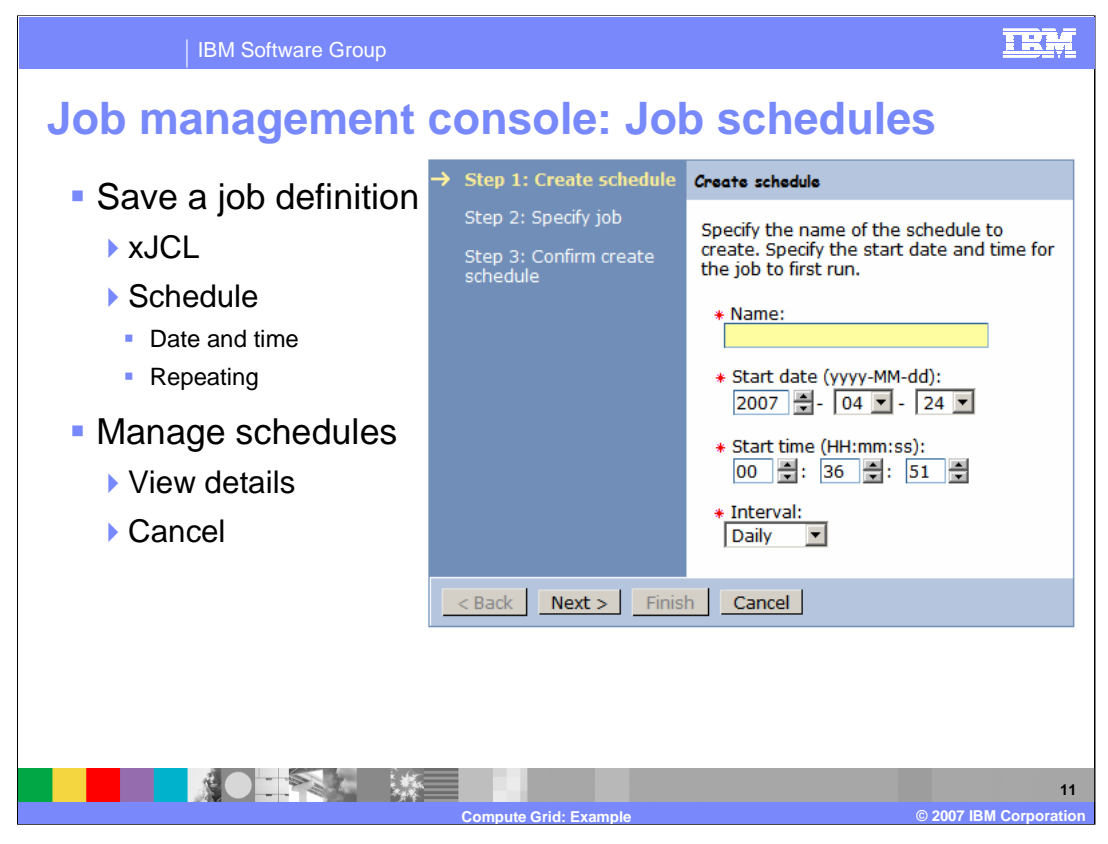

Scheduling a job is similar to submitting a job by its xJCL or a job from the repository for delayed submission. You can schedule a job to be submitted once at a given date and time from the "Submit a job" panel or you can schedule the job to run periodically. From the "View schedules" panel, you can view the details of the job schedule or cancel the schedule.

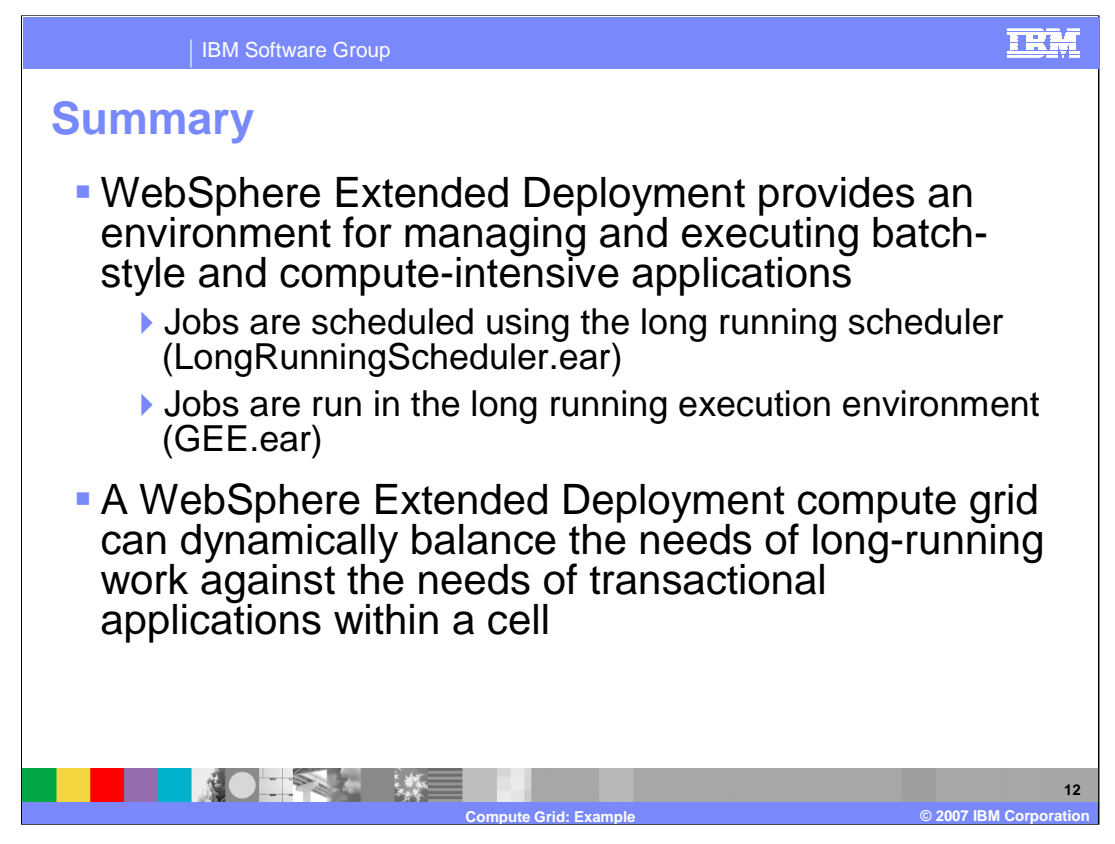

In summary, this presentation showed by example how to use the new Compute Grid component provided with WebSphere Extended Deployment V6.1

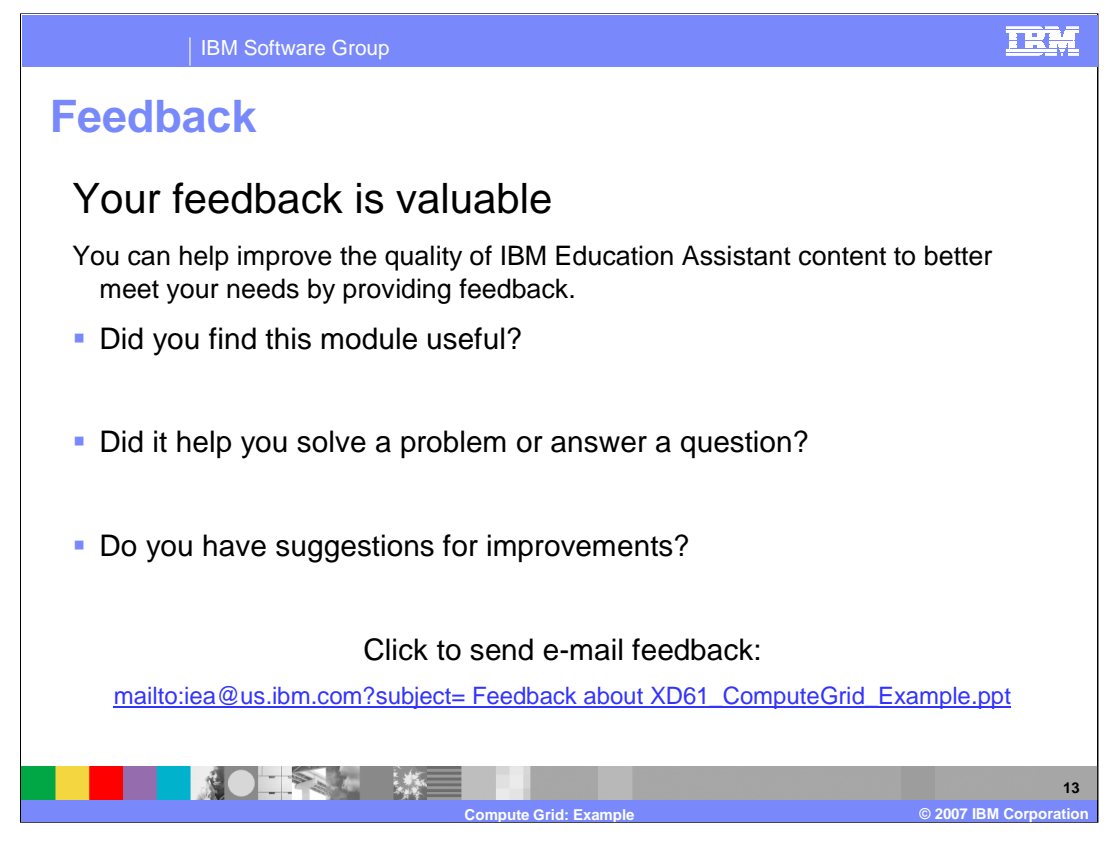

You can help improve the quality of IBM Education Assistant content by providing feedback.

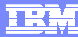

## **Trademarks, copyrights, and disclaimers**

The following terms are trademarks or registered trademarks of International Business Machines Corporation in the United States, other countries, or both: DB2 IBM Informix Rational WebSphere

Rational is a trademark of International Business Machines Corporation and Rational Software Corporation in the United States, Other Countries, or both.

EJB, J2EE, Java, and all Java-based trademarks are trademarks of Sun Microsystems, Inc. in the United States, other countries, or both.

Product data has been reviewed for accuracy as of the date of initial publication. Product data is subject to change without notice. This document could include technical inaccuracies or typographical errors. IBM may make improvements or changes in the products or programs described herein at any time without notice. Any<br>statements regarding IBM's future direction and intent are s

Information is provided "AS IS" without warranty of any kind. THE INFORMATION PROVIDED IN THIS DOCUMENT IS DISTRIBUTED "AS IS" WITHOUT ANY<br>PURPOSE OR NONINFRINGEMENT IS UNITABLY DISTRIBUTED AND INTERVANTION PROVIDED IN THI

IBM makes no representations or warranties, express or implied, regarding non-IBM products and services.

The provision of the information contained herein is not intended to, and does not, grant any right or license under any IBM patents or copyrights. Inquiries regarding<br>patent or copyright licenses should be made, in writin

IBM Director of Licensing IBM Corporation North Castle Drive Armonk, NY 10504-1785 U.S.A.

Performance is based on measurements and projections using standard IBM benchmarks in a controlled environment. All customer prevanted are presented are presented are presented are presented are presented and presented are ratios stated here.

© Copyright International Business Machines Corporation 2007. All rights reserved.

Note to U.S. Government Users - Documentation related to restricted rights-Use, duplication or disclosure is subject to restrictions set forth in GSA ADP Schedule Contract and IBM Corp.

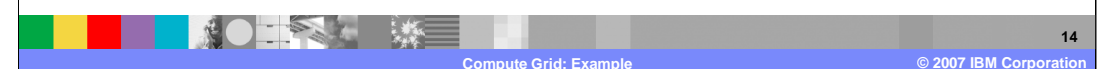